#### **Inhalt**

**1 Generelle Hinweise zur Programmierung** ........... 7-5

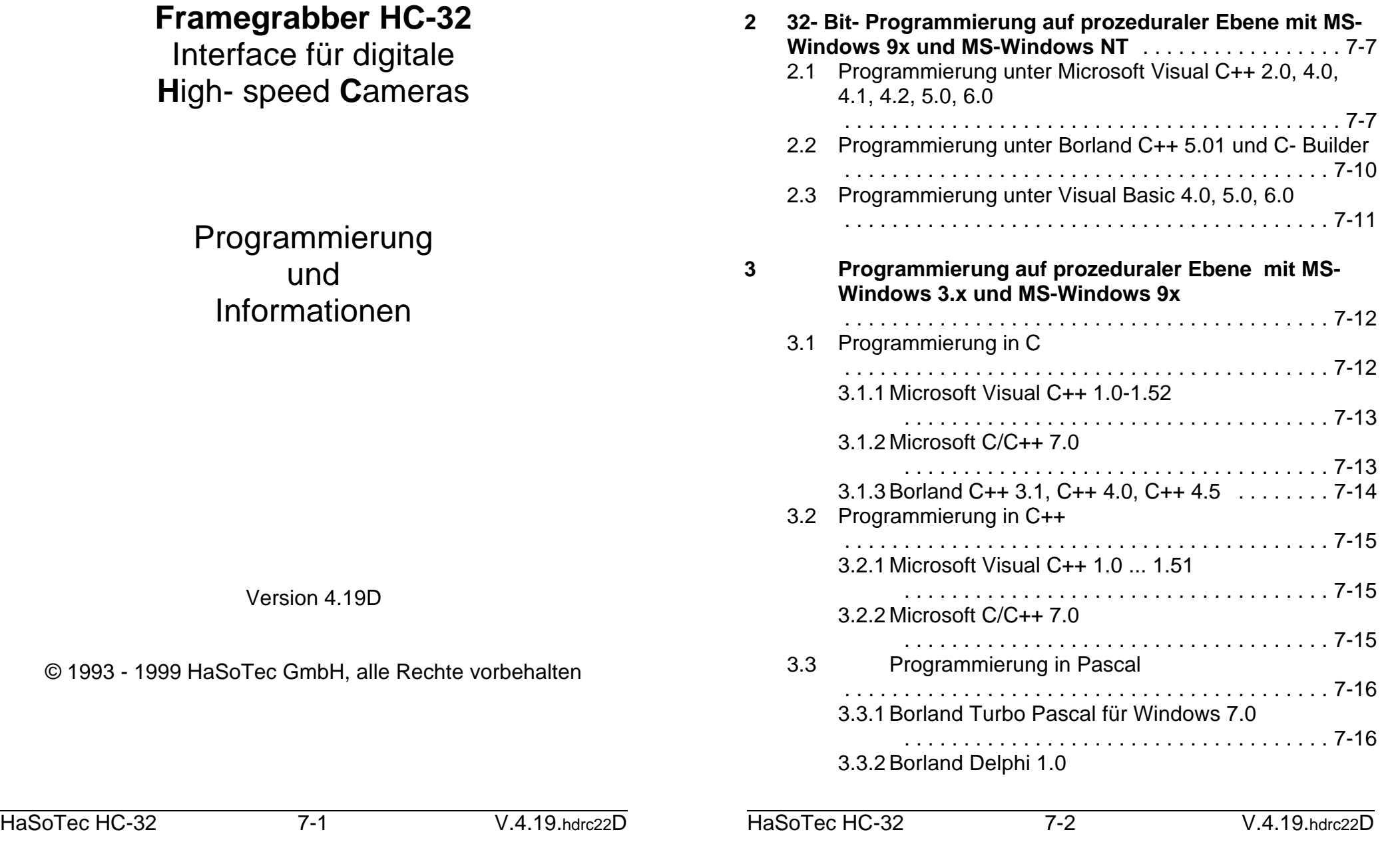

# **HaSoTec**

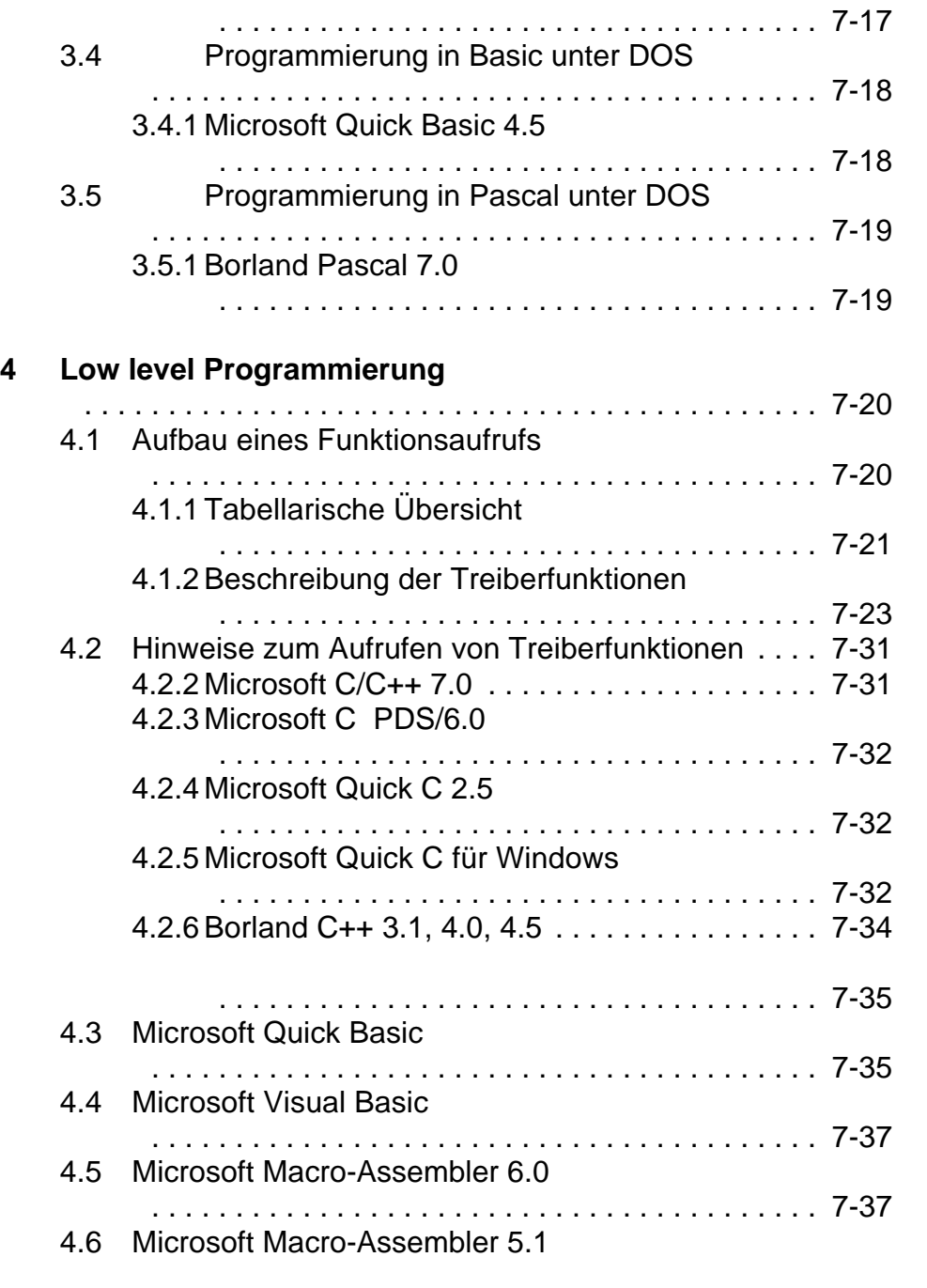

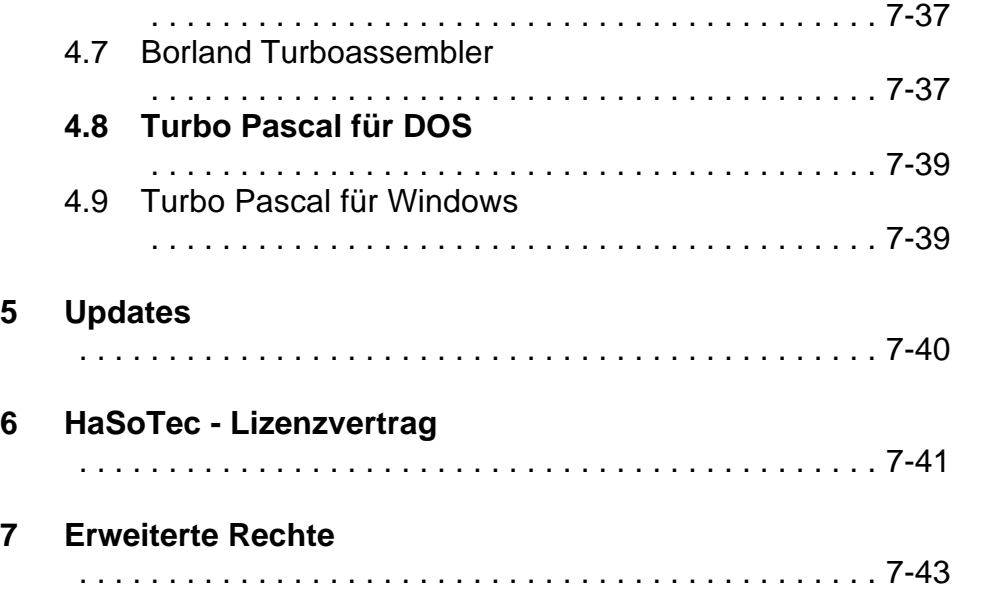

#### **1 Generelle Hinweise zur Programmierung**

Dieses Kapitel beschreibt die Programmierung auf prozeduraler Ebene (High- Level- Programmierung) und die Programmierung durch direkte Gerätetreiberaufrufe (Low-Level Programmierung).

Für die High- Level Programmierung mit OCX Control ist auch das Kapitel 9 zu beachten. Für die Programmierung unter OS/2 ist auch das Kapitel 8 zu beachten.

Dieses Kapitel beschreibt im Unterkapitel 5.1 die vollständige Low- Level- Schnittstelle für den HC-32. Damit ist die Framegrabberkarte vollständig systemübergreifend programmierbar. Die als fertige Applikationen mitgelieferten Programme und sämtliche Bibliotheken, DLLs oder OCX-Controls benutzen genau diese Schnittstelle. Unter Dos, Windows 3.0, Windows 3.1, Windows 3.11, Windows 95, Windows 98 erfolgen die Low Level Aufrufe über das Interrupt 60H mit der Übergabe von Parametern in den Registern ax, bx, cx und dx. Unter Windows NT 3.51, Windows NT 4.0, Windows NT 5.0 und OS/2 ab Version 2.0 erfolgt der Aufruf durch einen Device Driver Einsprung mit genau den gleichen Parametern, nur daß ax, bx, cx, und dx in diesem Fall Namen für Variablen eines Funktionsaufrufs sind. Das in Kapitel 9 beschriebene OCX-Control enthält dazu die Funktion HC30DRV, die das laufende Betriebssystem kennt und die Aufrufe richtig weiterleitet. Ein HC30DRV Aufruf ist auch in allen OS/2 Bibliotheken zu finden.

Zu beachten ist unter MS-Windows 3x-9x der zum Einsatz kommende Bildschirmtreiber. Es ist vorteilhaft mit einer Auflösung von 256 (8 Bit/pixel) Farben zu arbeiten. Damit können Grauwertbilder mit Nutzung von Palettenfunktionen in guter Qualität dargestellt werden. Die beschriebenen Quellcodebeispiele sind komplette Applikationen die sich leicht erweitern lassen. Wenn Sie einen der angegebenen Compiler benutzen, dann steht sofort eine Applikation bereit, mit der ohne

eine Zeile Programmtext zu schreiben, die ersten Bilder in allen Standards mit und ohne Averaging digitalisiert sowie sämtliche Einstellungen über Dialogboxen vorgenommen werden können. Übrigens enthalten alle Beispiele auch die \*.EXE Datei, so daß man sich die Beispiele auch vor der Installation eines Compilers anschauen kann. Wir glauben daß die Quellcodebeispiele für Windows einen schnellen Einstieg in die Windows-Programmierung ermöglichen. Mit nur wenigen Elementen der Windows API (GlobalAlloc, GlobalLock, GlobalUnlock, GlobalFree, SetDIBBitsToDevice, BITMAPINFOHEADER, Aufbau einer DIB) finden Nutzer die bisher andere Platformen genutzt haben, einen schnellen Einstieg in die Windows-Programmierung.

**2 32- Bit- Programmierung auf prozeduraler Ebene mit MS-Windows 9x und MS-Windows NT** 

Als prozedurale Ebene wird die Nutzung von

Bibliotheksfunktionen der zur Karte gelieferten Bibliotheken bezeichnet. Die Nutzung dieser Bibliotheksfunktionen erfordert keine Kenntnisse der Treiberfunktionen von HC32DRV.EXE. Die in den Bibliotheken enthaltenen Funktionen führen in der Regel häufig benötigte komplexe Abläufe aus. Die Bibliotheksfunktionen benutzen sowohl Funktionen des Windows-API als auch des Treibers HC32DRV.EXE . Die Nutzung von Bibliothekfunktionen schließt die Anwendung von low level Funktionen an anderer Stelle im Anwenderprogramm nicht aus.

Die Organisation von Bildspeichern ist unter MS-Windows durch Device Independend Bitmaps (DIB) standardisiert. Der mit dem Einhalten solcher Standards verbundene Mehraufwand an Programmierarbeit lohnt sich, wenn man bedenkt, daß damit das Zusammenarbeiten mit beliebigen Grafikkarten erreicht wird. Einige Beispiele enthalten auch die resource srcript Dateien der Bibliothek. Die Anordnung der Dialogboxelemente und das Entfernen nicht gebrauchter Elemente ist damit auf einfache Weise möglich.

#### **2.1 Programmierung unter Microsoft Visual C++ 2.0, 4.0, 4.1, 4.2, 5.0, 6.0**

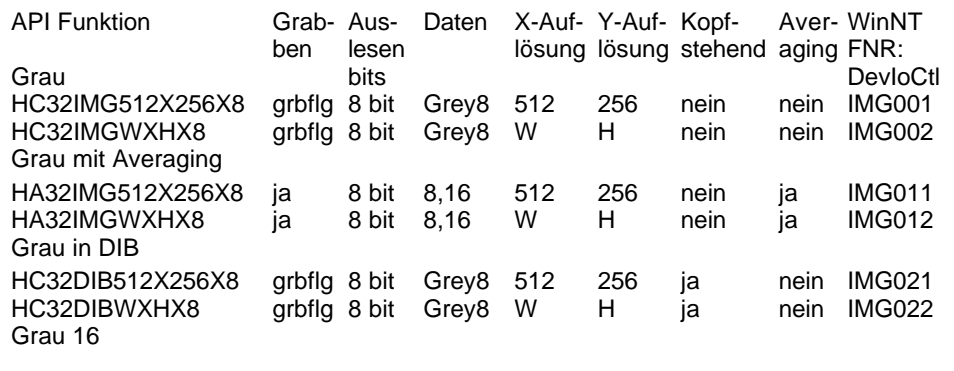

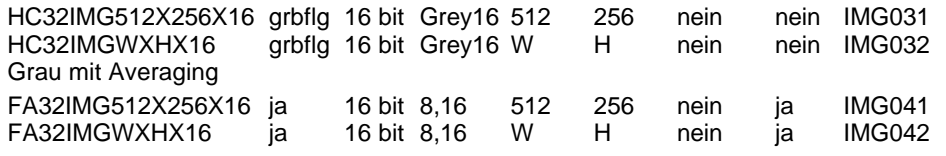

Die Parameterübergabe aller Funktionen erfolgt in Form eines Pointers auf die Datenstruktur DirectXParam.

Jeweils für Windows 95,98 und NT gibt es ein Programmierbeispiel, das sich durch die Datei HC32IM32.OBJ unterscheidet.

Das Windows 95/98 Beispiel enthält folgende Dateien:

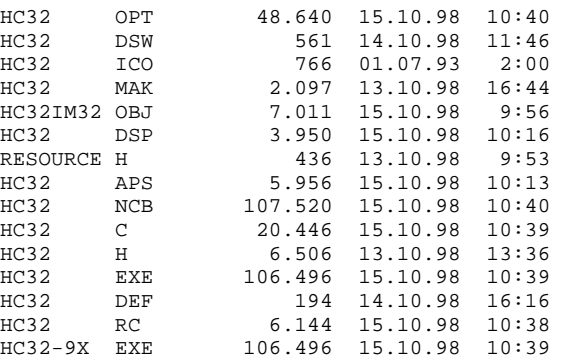

Um das Beispiel einfach zu halten erfolgte die RS-232 Einbindung der Kamera mit festen Voreinstellungen. Bei der Änderung der Bildgröße oder der Bittiefe wird nicht auf die Fertigmeldung der Kamera gewartet.

Die Darstellung für Bildformate mit 16 Bit erfolgt in diesem Beispiel durch eine DIB mit 16 Bit/ Pixel. Leider gibt es keine Funktion der Windows API, um diese Pixel als Grauwerte darzustellen. Bei der Darstellung werden diese Pixel von momentan als 5+5+5 Bit RGB Werte interpretiert Die fünfte der umschaltbaren Look-Up- Tables definiert 32 Grauwerte im RGB Format.

Averaging ist mit den Faktoren 2, 4, 8, 16, 32, 64, 128 und 256 möglich. Zur Einstellung der Ausschnittgröße und des Averaging Faktors enthält das Beispiel einen Dialog.

Die Datei HC32-9X.EXE ist mit Visual C++ 5.0 übersetzt worden.

#### **2.2 Programmierung unter Borland C++ 5.01 und C- Builder**

#### **2.3 Programmierung unter Visual Basic 4.0, 5.0, 6.0**

Die Unterstützung durch geeignete Bibliotheken und DLLs erfolgt ab HC-32 Softwareversion 5.10.

#### **3 Programmierung auf prozeduraler Ebene mit MS-Windows 3.x und MS-Windows 9x**

#### **3.1 Programmierung in C**

Diese Sprache ist für die MS - Windows Programmierung am Besten geeignet, weil die Programmierwerkzeuge einen im Vergleich zu anderen Sprachen besseren Entwicklungsstand haben. Die Anforderungen an den Aufbau von Bibliotheken sind leider zwischen verschiedenen Herstellern unterschiedlich.

## **3.1.1 Microsoft Visual C++ 1.0-1.52**

**3.1.2 Microsoft C/C++ 7.0**

In Verzeichnis MSC152 sind folgende Dateien enthalten:

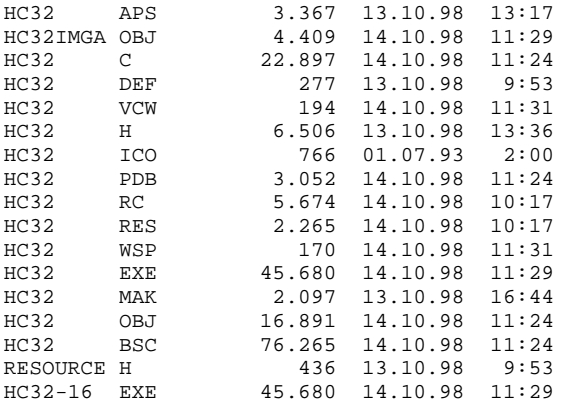

#### Die Datei HC32IMGA.OBJ enthält folgende Funktionen zum Grabben verschiedener Bildformate:

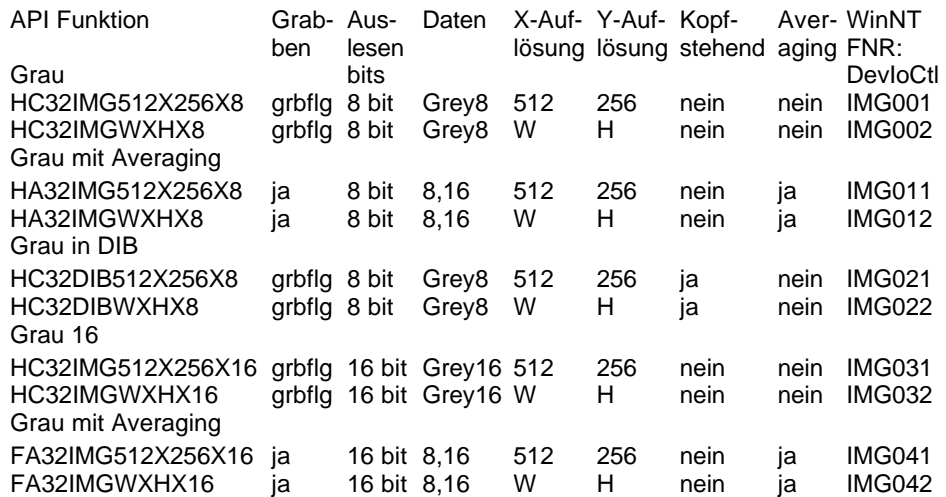

#### **3.1.3 Borland C++ 3.1, C++ 4.0, C++ 4.5**

#### **3.2 Programmierung in C++**

## **3.2.1 Microsoft Visual C++ 1.0 ... 1.51**

**3.2.2 Microsoft C/C++ 7.0**

Die Unterstützung durch geeignete Bibliotheken und DLLs erfolgt ab HC-32 Softwareversion 5.10.

**3.3 Programmierung in Pascal**

#### **3.3.1 Borland Turbo Pascal für Windows 7.0**

#### **3.3.2 Borland Delphi 1.0 und 16-bit 2.x-3.x**

Die Unterstützung durch geeignete Bibliotheken und DLLs erfolgt ab HC-32 Softwareversion 5.10.

**3.4 Programmierung in Basic unter DOS**

#### **3.4.1 Microsoft Quick Basic 4.5**

#### **3.5 Programmierung in Pascal unter DOS**

#### **3.5.1 Borland Pascal 7.0**

Die Unterstützung durch geeignete Bibliotheken und DLLs erfolgt ab HC-32 Softwareversion 5.10.

#### **4 Low level Programmierung**

Als low level Programmierung werden im Zusammenhang mit dem HC-32 solche Programmabschnitte bezeichnet, die durch Aufruf des DOS Interrupts 60H die Funktionen des Treibers HC32DRV.EXE benutzen.

Diese Art der Programmierung sollte nur dann zur Anwendung kommen, wenn Abläufe oder Funktionen benötigt werden, die in den Bibliotheken nicht enthalten sind.

#### **4.1 Aufbau eines Funktionsaufrufs**

Der Treiber HC32DRV.EXE belegt nach dem Aufruf das Softwareinterrupt 60H .

Die Grundstruktur für einen Funktionsaufruf sieht in einem 80x86 Assembler folgendermaßen aus:

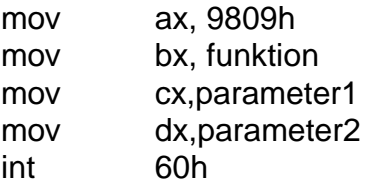

Dieses Programmfragment läßt sich in vielen Hochsprachen auch durch andere Kommandos schreiben. Zum globalen Verständnis sollen zunächst dennoch die Assemblerkommandos erklärt werden.

Jeder Prozessor eines Industriestandard PCs verfügt neben anderen Registern über die 4 Grundregister AX,BX,CX und DX. Ein solches Register kann mit 16-bit-Zahlen operieren. Mit dem Kommando:

mov ax,9809h

wird das Register AX mit der hexadezimalen Zahl 9809 geladen. Durch die Zahl 9809h wird HC32DRV angesprochen. Wenn

andere Treiber mit dem im Microsoft SDK propagierten Kennungen durch das Register AX in gleicher Weise umgehen, dann können weitere Treiber gleichzeitig auf das Interrupt 60h installiert werden. Leider lassen Netzwerktreiber in der Regel keine Installation mehrerer Treiber auf Interrupt 60H zu. Durch das Register bx wird die gewünschte Funktion gewählt. Einer Funktion können bis zu zwei Parameter übergeben werden. Diese werden vor dem Interruptaufruf in die Register CX und DX geladen. Wenn eine Funktion keine Parameter erfordert, dann werden die Werte der Register ignoriert und können nach dem Aufruf verändert worden sein. Das Kommando

int 60h

bewirkt schließlich den Aufruf der gewünschten Funktion. In Abhängigkeit von der Funktion werden bis zu 2 Parameter in den Registern CX und DX zurückgegeben.

#### **4.1.1 Tabellarische Übersicht**

In der Spalte Umgebung wird die Verwendbarkeit für verschiedene Entwicklungsumgebungen gezeigt:

- D DOS
- W MS-Windows
- O OS/2, Windows NT

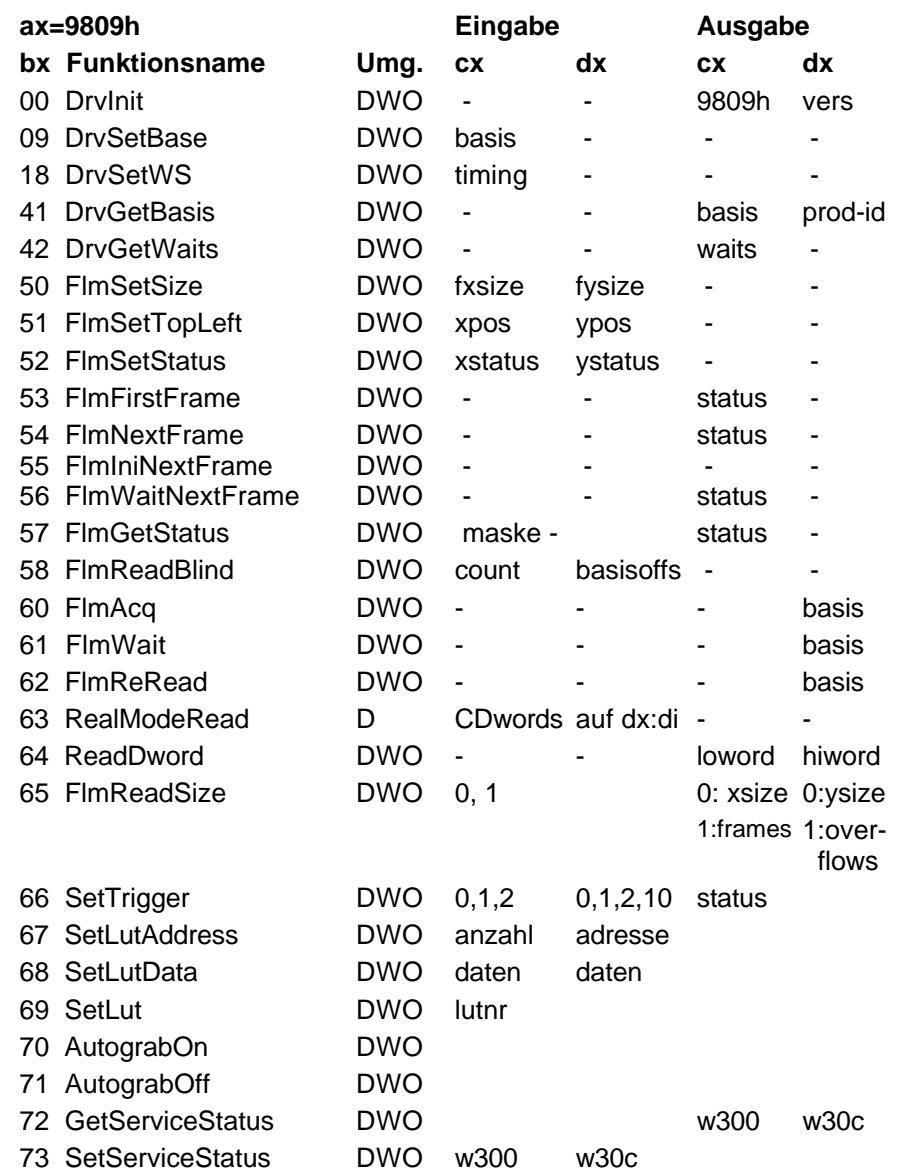

Die Funktionen 80 bis 119 sind reserviert, weil diese durch beim HC-32 nicht relevante Funktionen der FG-30 serie belegt werden.

#### **4.1.2 Beschreibung der Treiberfunktionen**

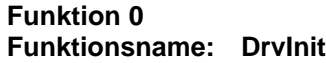

Eingabe: ax Treiberkennung (MASM: 9809H Basic &H9809 Pascal: \$9809 C: 0x9809) Rückgabe: dx Treiberversion \* 100h

Diese Funktion sollte jedes Programm sofort nach Programmstart rufen.

#### **Funktion 9**

**Funktionsname: DrvSetBasis**

Eingabe: cx Basisadresse des HC-32 Rückgabe: keine

Gibt die Basisadresse vor, auf der ein HC-32 angesprochen werden soll. Wenn mehrere Karten im System laufen, kann mit dieser Funktion zwischen den Karten umgeschaltet werden.

**Funktion 18 Funktionsname: DrvSetWS**

Eingabe: cx Timingkorrektur 0 bis 255 Rückgabe: keine

**Funktion 41 Funktionsname: DrvGetBasis**

Eingabe: keine Rückgabe: cx Basisadresse

Diese Funktion gibt als Wert die Basisadresse des HC-32 zurück. Die aktuelle Basisadresse muß vor Aufruf dieser Funktion gesetzt worden sein oder beträgt 360H.

**Funktion 42 Funktionsname: DrvGetWaits** **Funktion 0 ab Version 2.32**

Diese Funktion gibt als Wert die im Treiber gesetzten Wartetakte zurück.

Eingabe: keine

Rückgabe: cx Wartetakte (0 oder 1)

#### **Funktion 50 Funktionsname: DrvFlmSetSize**

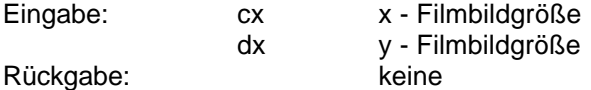

Setzen der Bildmaße für Bilder und Filmsequenzen variabler Größe. Wirkt nur auf die Funktionen 53 und 54.

Die folgende Tabelle zeigt einige Beispiele für Bilder und Bildausschnitte. Die Beispiele entsprechen den Bildformaten, die im HC32CLIP (Kapitel 3 und 8) gegrabbt werden können.

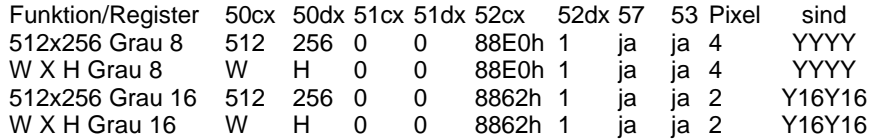

### **Funktion 51**

**Funktionsname: DrvFlmSetTopLeft**

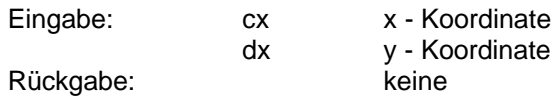

Diese Werte sind zur Zeit immer 0

#### **Funktion 52 Funktionsname: DrvFlmSetStatus**

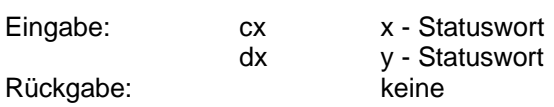

Setzt Digitalisierungsstatus für die Funktionen 53 und 54. Das x-Statuswort hat folgende Werte für die mit dieser Funktion möglichen Betriebsarten, die in der Tabelle der Funktion 50 gezeigt sind:

Grau 8 Bit: 88E0h, 88E1h

Grau 16 Bit 8862h, 8863h

Das ystatus Wort zeigt die Anzahl der vollständigen Bilder, die zur Datenübernahme in den Speicher übernommen werden sollen. Die Pipeline hat eine Größe von 256KByte x 36 Für einen Bildausschnitt von 400x300 Pixeln mit 16 BitPixel könnten also 4 aufeinanderfolgende Bilder in der Pipeline zwischengespeichert werden.

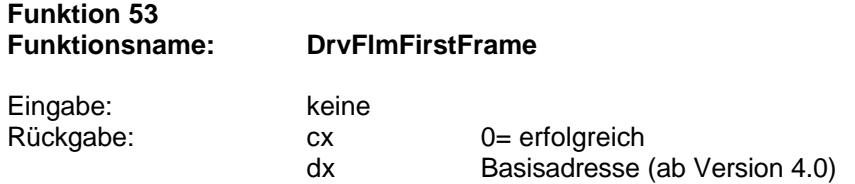

Digitalisierung eines ersten Bildes nach der Spezifikation der Funktionen 50- 52. Die Funktion eignet sich zum Digitalisieren im 8-bit und 16-bit Grauwert Modus. Die Bilddaten werden sequentiell aus folgenden Adressen gelesen:

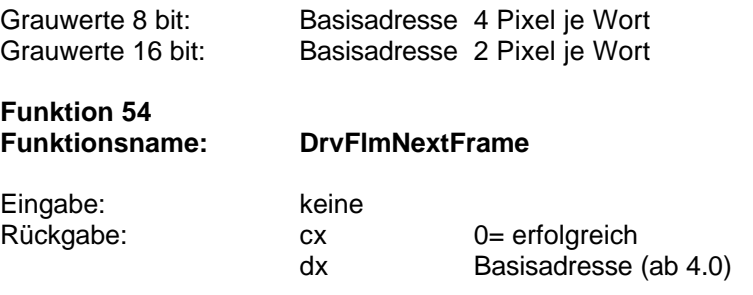

Digitalisierung weiterer Bilder im gleichen Format des durch Funktion 53 zuvor digitalisierten Bildes. Die Laufzeit dieser Funktion ist kürzer, weil zur Wiederholung der Digitalisierung nur ein Teil der Initialisierungen erforderlich ist.

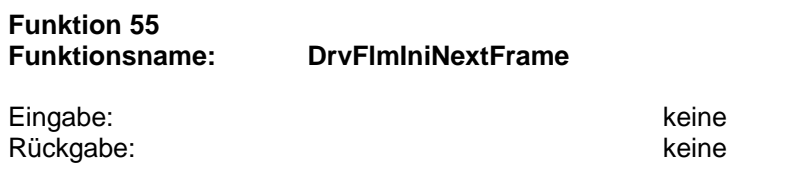

Digitalisierung weiterer Bilder im gleichen Format des durch Funktion 53 zuvor digitalisierten Bildes. Die Funktion entspricht Funktion 54, mit dem Unterschied, daß nicht auf das zu digitalisierende Bild gewartet wird.

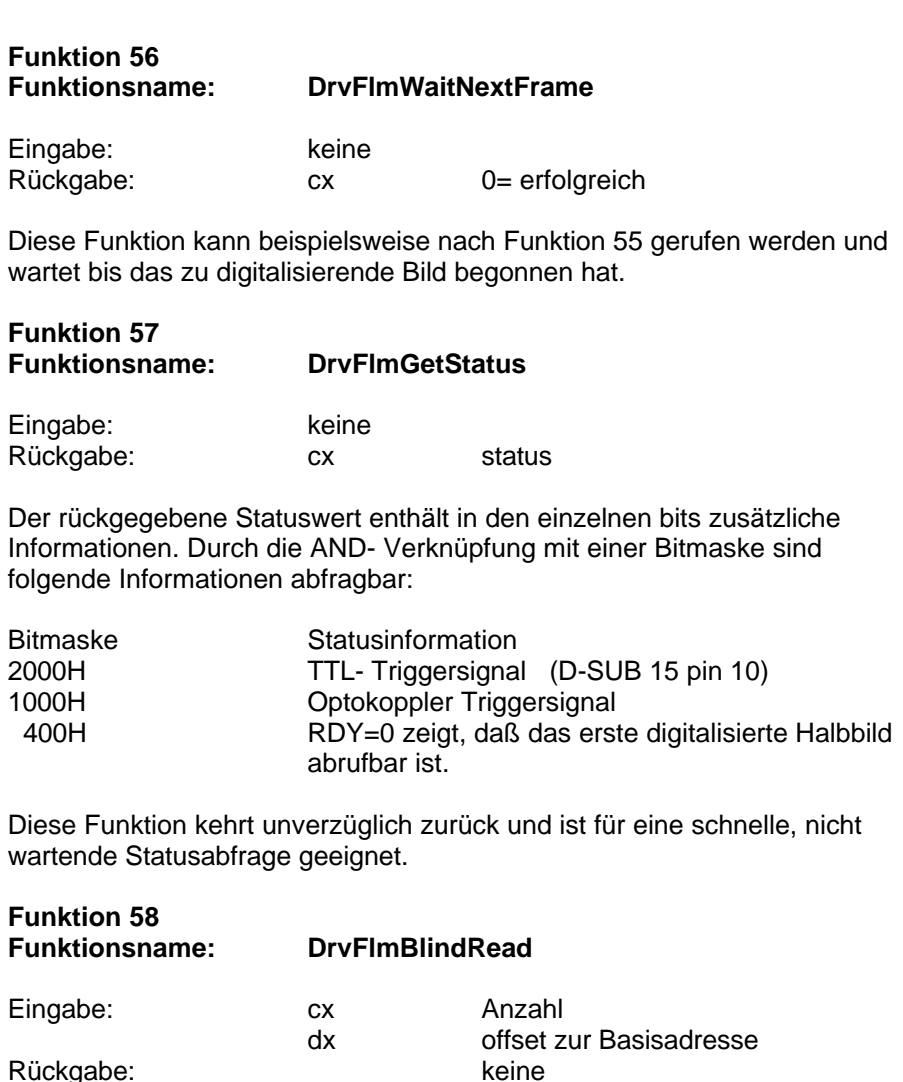

Diese Funktion dient zum Blindlesen von cx Worten von Basisadresse+dx.

#### **Funktion 60**

**Funktionsname: DrvFlmAcq**

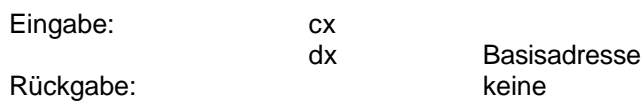

Diese Funktion dient zum Starten des Grabvorgangs.

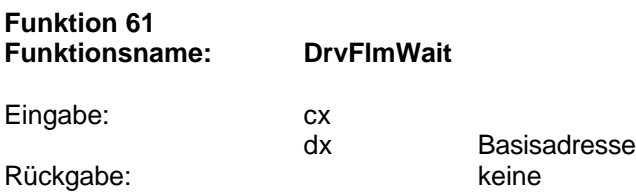

Diese Funktion wartet bis der Grabvorgang beginnt.

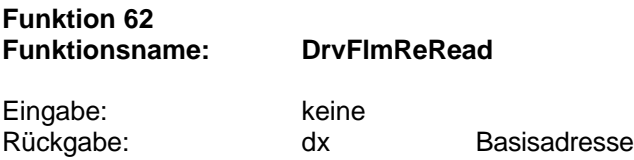

Diese Funktion initialisiert das (ggf. wiederholte) Auslesen des Bildspeichers.

Wodurch unterscheiden sich die Funktionen 53,54,55,56,60, 61 und 62?

#### 60+61+62 entspricht 55+56 und entspricht 54.

Funktion 53 dient der Bilderfassung mit den Einstellungen der Funktionen 50,51,52. Funktion 54 wiederholt die Bilderfassung der Funktion 53. Manchmal soll die Zeit von der Anforderung bis zur Bildübernahme noch für andere Prozesse genutzt werden. Dann kann die Funktion 54 durch 55+56 ersetzt werden, indem zwischen Funktion 55 und 56 noch andere Prozeduren aufgerufen werden. Für den Fall, daß ein Bild mehrfach gelesen werden soll, sind die Funktionen 60,61 und 62 gedacht. Zwischen 60 und 61 können wie zwischen 55 und 56 Prozeduren zur Ausnutzung der Wartezeit gerufen werden, Funktion 62 kann dann mehrfach ohne Wartezeit gerufen werden und setzt den pipeline-pointer zum wiederholten Lesen auf den Bildanfang zurück.

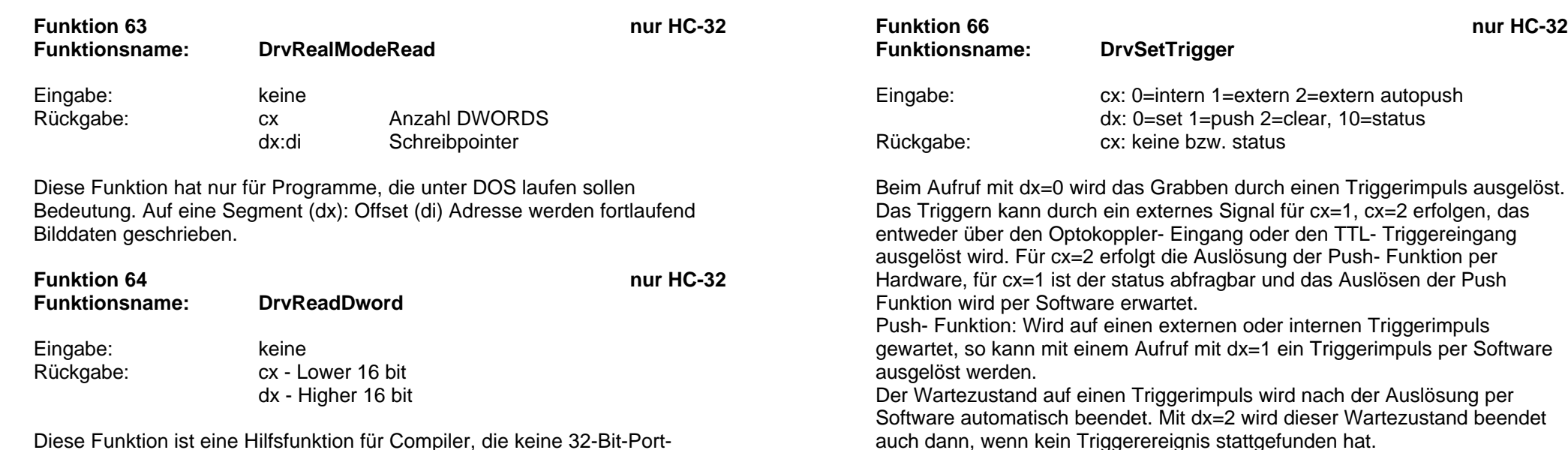

Diese Funktion ist eine Hilfsfunktion für Compiler, die keine 32-Bit-Port-Funktionen haben.

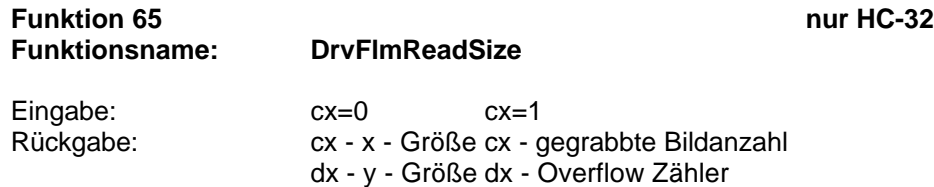

Gibt für cx=0 die Bildgröße des zuletzt von der Kamera akquirierten Bildes zurück. Diese Funktion kann zur Bestimmung der Größe des auszulesenden Bildes benutzt werden. Die Angabe der Bildgröße über die Funktion 50 könnte dann ignoriert werden. Wenn die auszulesenden Bildgröße von den der Funktion 50 gesendeten Werte bestimmt wird, dann kann die mit dieser Funktion bestimmte Größe zur Kontrolle benutzt werden. Wenn die Bildgrößendaten sich unterscheiden, dann wurde über die RS232 Schnittstelle der Kamera eine andere Bildgröße mitgeteilt oder die Kamera hat die Bildgröße begrenzt. Es ist zu prüfen, ob in diesem Fall eine Fehlermeldung auszulösen ist.

Ein Aufruf mit cx=1 bewirkt, daß in cx die Anzahl der gegrabbten Bilder und in dx die Anzahl der von der Kamera mitgeteilten Overflows zurückgegeben wird.

dx=10 bewirkt die Rückgabe eines statuswortes mit folgendem Aufbau:

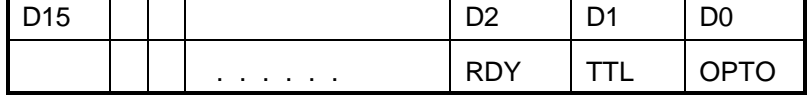

dabei ist OPTO das Zustandssignal für Triggerimpulse über den Optokopplereingang, TTL das Zustandssignal für Triggerimpulse über den TTL Eingang und RDY ein statusflag, das anzeigt, wann ein Bild in den Speicher übernommen wurde.

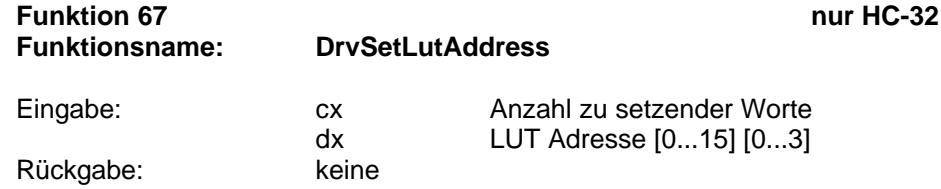

Vorbereitung der LUT Initialisierung für Funktion 68. Derzeitig werden 1024 Worte zur Konvertierung der 10 Datenbits der Kamera verwendet. Derzeitig sind je nach Speicherausstattung 16 bzw. 4 umschaltbare Look up tables erlaubt.

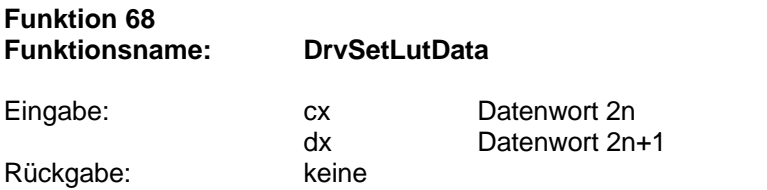

Diese Funktion wird n-fach zur Datenübergabe gerufen, bis entweder 2n oder 2n+1 der in Funktion 67 geforderten Anzahl der Datenworte entspricht. Die folgende Tabelle zeigt die genaue Anordnung der Bits im Datenwort:

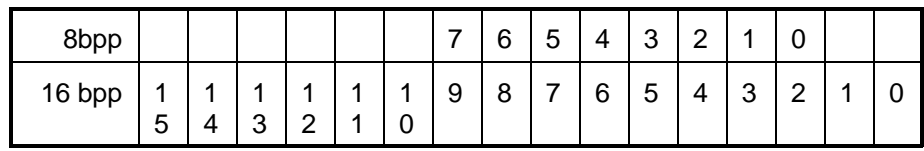

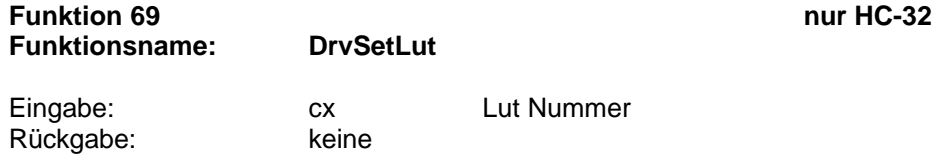

Diese Funktion bewirkt die sofortige Umschaltung auf die gewählte Look up table.

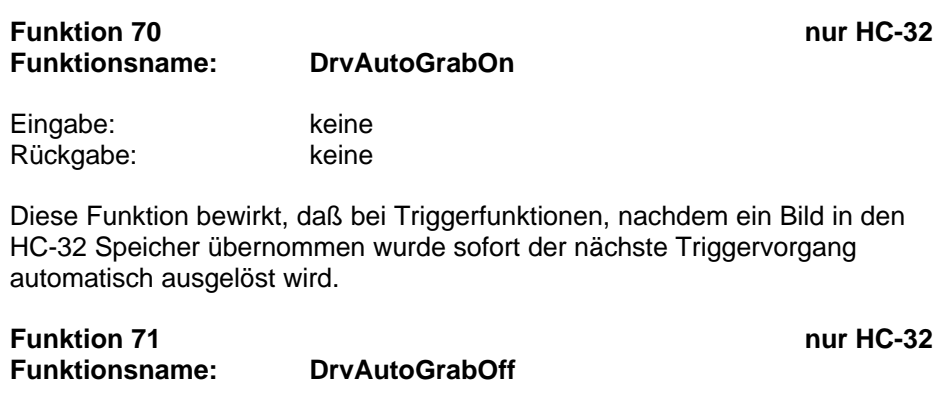

Rückgabe: keine Diese Funktion schaltet die Wirkung von Funktion 70 aus. **Funktion 72 nur HC-32 Funktionsname: GetServiceStatus** Eingabe: kein Rückgabe: cx: statusregister w300 dx: statusregister w30c Diese Funktion ist eine Servicefunktion. Die Werte für w300 und w30c werden zurückgegeben.

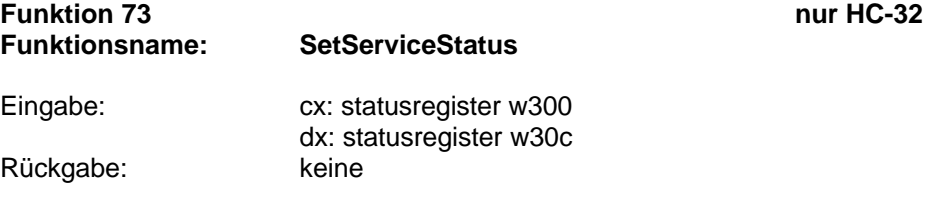

Diese Funktion ist eine Servicefunktion. Die Werte für w300 und w30c werden gesetzt.

**Funktionen 80 bis 119** sind zur Wahrung der Kompatibilität zur FG-30 API reserviert.

Eingabe: keine

**Funktion 68 nur HC-32**

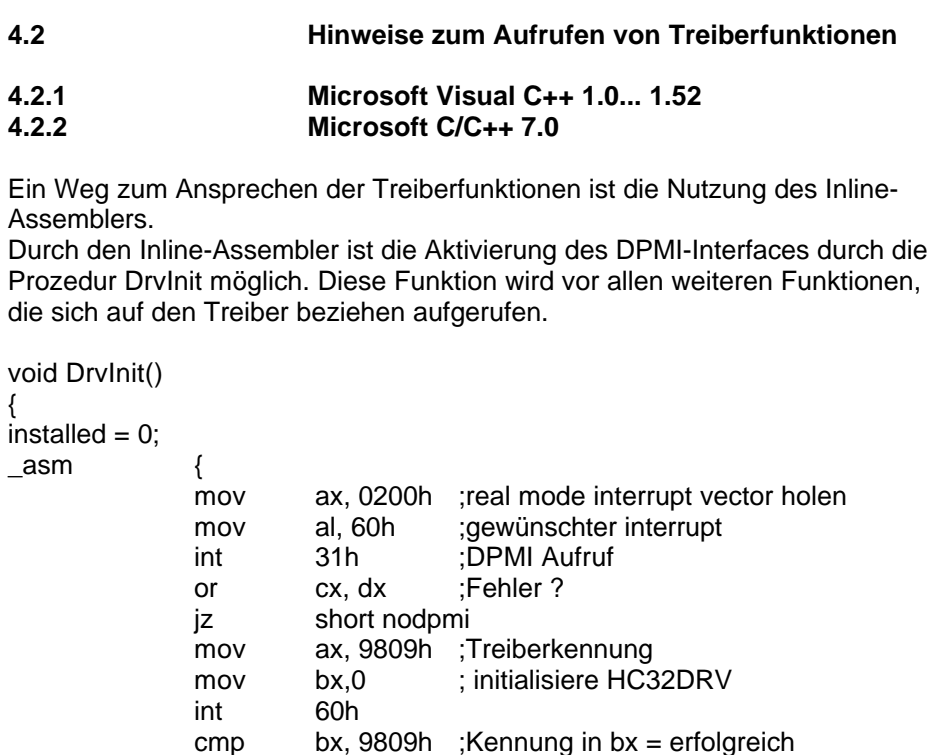

nodpmi:

}

Die Variable installed ist eine globale C-Variable des types int, die vor dem Aufruf z.B. den Wert 0 erhalten hat. Der Wert installed = -1 kann nachfolgenden Programmteilen zeigen, daß der Treiber bereits erfolgreich aktiviert wurde.

Für DOS Programme würde eine Initialisierung mit:

 jnz short nodpmi mov installed, -1

asm {

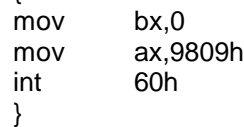

genügen.

}

Bilddaten sind sequentielle Datenströme, die beim HC-32 aus einer 32-Bit-Portadresse lesbar sind

void ReadBuffer (pbuffer, maxbuffer, basis) DWORD far \* pbuffer; int maxbuffer, basis; { for  $(i=0;i<$ maxbuffer; $i++$ ) \*pbuffer $++$  = inp\_dword (basis); } DWORD inp\_dword (basis) int basis; { int hi;

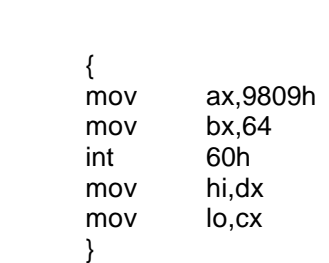

return ((DWORD)hi<<16+(DWORD)lo);

}

{

int lo; \_asm {

Auch das folgende C6.0 Beispiel kann bei diesem Compiler zum Einsatz kommen.

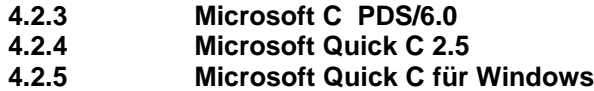

#include <dos.h>

union REGS inreg,outreg;

```
int DrvInit ()
\frac{1}{2}inreg.x.ax = 0x9809; /* Kennung */
```
 $\text{inreq.x.bx} = 0$ ; /\* Funktion 0 \*/ int86 (0x60, &inreg, & outreg); if (outreg.x.cx+outreg.x.bx  $!= 0$ ) return 1; else

```
return 0;
```
}

}

#### Sequentielle Daten lesen:

```
void ReadBuffer (pbuffer, maxbuffer, basis)
int far * pbuffer;
int maxbuffer, basis;
{
```
for  $(i=0:i<$ maxbuffer; $i++$ )

```
{
inreg.x.ax=0x9809;
inreg.x.bx=64;
int86 (0x60, &inreg, &outreg;
*pbuffer++ = outreg.x.cx;
*pbuffer++ = outreg.x.dx;
}
```
#### **4.2.6 Borland C++ 3.1, 4.0, 4.5**

Dieser Compiler kann sowohl den integrierten Inline-Assembler als auch die im vorherigen Abschnitt beschriebenen C-Funktionen ausführen. Der Inline-Assembler weist einige Unterschiede zum Microsoft C-Compiler auf. Assembler - Kommentare müssen die Form eines C-Kommentars haben, Labels dürfen nur außerhalb der Assembler Segmente plaziert werden. Das Beispiel sieht dann folgendermaßen aussehen:

#### void DrvInit()

#### { installed=0;

#### asm {

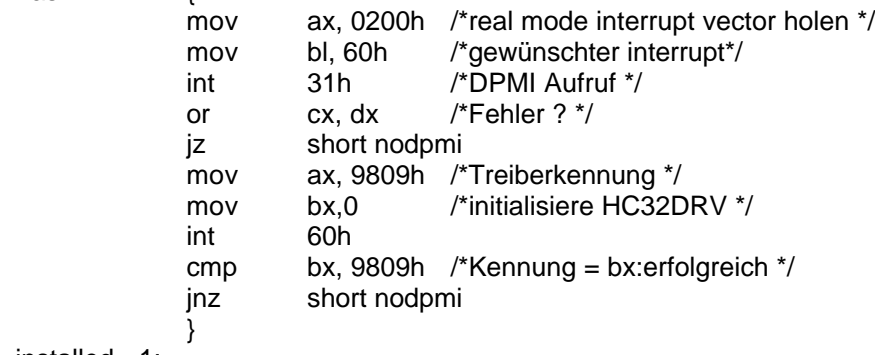

## installed=-1;<br>nodpmi:

}

/\*Label im C-Segment \*/

#### **4.3 Microsoft Quick Basic**

Das Lesen von sequentiellen Daten und die Treiberaufrufe sind in Quick Basic durch die Funktion INT86 und INT86X möglich. Der Quick Basic Befehl INP (port%) kann nur 8-bit-Daten der Portadressen von  $0.255$  lesen.

Ein Puffer mit 2048 Worten (16-bit) könnte so gelesen werden:

DIM Buffer% (2048) DIM INARY%(7), OUTARY% (7);  $AXREG%=0$ BXREG%=1 CXREG%=2 DXREG%=3

INARY%(AXREG%)=&H9809 INARY%(BXREG%)=64

#### FOR i%=0 TO 1023

 CALL INT86 (&H60, VARPTR (INARY%(0)), VARPTR(OUTARY%(0))) Buffer% (i%\*2)=OUTARY%(CXREG%) Buffer% (i%\*2+1)=OUTARY%(DXREG%) NEXT i%

Die Datei auf der mitgelieferten Diskette QBAS45.EXE enthält außerdem folgende Dateien:

INPW.ASM Quellcode der Quick Library INPW.OBJ Objectcode der Quick Library, damit Sie keinen

Assembler benötigen INPW.QLB Quick Library

Darin enthalten ist eine Funktion zum direkten 32-Bit Port lesen. Leider gibt es innerhalb von Quick Basic 4.5 unterschiedliche Formate für die Quick Libraries. Die deutsche und englische Version von Quick Basic unterscheiden sich sogar recht erheblich. Um sicher zu gehen, daß eine für Ihre Version lauffähige Quick Library vorliegt, führen Sie folgende Schritte aus:

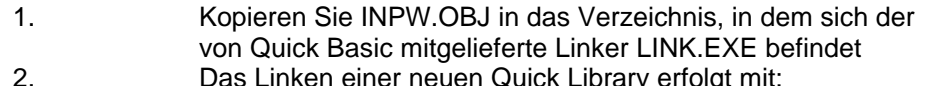

2. Das Linken einer neuen Quick Library erfolgt mit:

 $\ln k$  /QU inpw. ,  $\ln b\cdot\ln 45$ .lib 3. Starten Sie nun Quick Basic mit: qb /l inpw.qlb

Für Quick Basic würde die Initialisierung von HC32DRV so aussehen:

#### **Ab Version 3.0**

DIM INREG%(7), OUTREG(7)

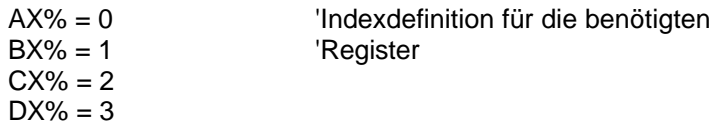

 $INREG% (AX%) = & H9809$  'Kennung'  $INREG% (BX%) = 0$  'Funktion 0 CALL INT86 (&H60, VARPTR ( INREG%(0)), VARPTR ( OUTREG%(0))))

#### **Ab Version 4.5**

Laden Sie Quick Basic zusammen mit der zum Quick Basic gelieferten Quick Library QB.LIB. Sie können dann die Funktion CALL INTERRUPT verwenden. Das folgende Beispiel verwendet die Funktion CALL INT86OLD:

\$INCLUDE: 'QB.BI'

DIM INREG%(7), OUTREG%(7) CONST AX=0, BX=1, CX=2, DX=3

INREG%(AX)= &H9809 'Kennung  $INREG% (BX) = 0$ CALL INT86OLD (&H60, INREG%(), OUTREG%())

Die Initialisierung des DPMI Interfaces könnte auch so erfolgen:

TYPE RegType ax AS INTEGER bx AS INTEGER cx AS INTEGER

dx AS INTEGER bp AS INTEGER si AS INTEGER diI AS INTEGER flags INTEGER ds AS INTEGER es AS INTEGER END TYPE RegType rgi, rgo installed% =  $0$ <br>rgi.ax =  $&H200$ 'real mode interrupt vector holen rgi.bx = &H60 'der gewünschte int-handle CALL INTERRUPT (&H31, rgi, rgo) 
l'int 31h IF  $\text{rgo.cx + rgo.dx = 0}$  THEN GOTO nodpmi 'Fehler?  $r\alpha$ i.ax =  $\alpha$ H9809  $\alpha$  is the set of the set of the set of the set of the set of the set of the set of the set of the set of the set of the set of the set of the set of the set of the set of the set of the set of the  $rgi.bx = 0$  'fkt 0: init CALL INTERRUPT (&H60, rgi, rgo) IF  $\text{rgo.bx} \leq 8H9809$  THEN GOTO nodpmi installed% = 1 .... weiter nach mit erfolgreicher Aktivierung des Treibers nodpmi: ..... weiter nach fehlerhafter Aktivierung des Treibers

#### **4.4 Microsoft Visual Basic**

Es ist besser diese Sprache von der low level Programmierung auszuklammern. Die erforderlichen Funktionen kann man besser in einer anderen Sprache als DLL implementieren und Visual Basic dann verfügbar machen. Das mitgelieferte Visual Basic Beispiel WINMSVB zeigt das Zusammenspiel mit DLLs.

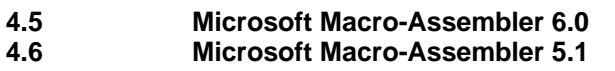

**4.7 Borland Turboassembler**

Mit der Einbindung von cmacros.inc durch:

INCLUDE CMACROS.INC

lassen sich Routinen für alle Hochsprachen unter DOS und Windows für

Beispielsweise würde eine Funktion zur Aktivierung des DPMI Interfaces und der Treiberinitialisierung unter MS-Windows so aussehen können:

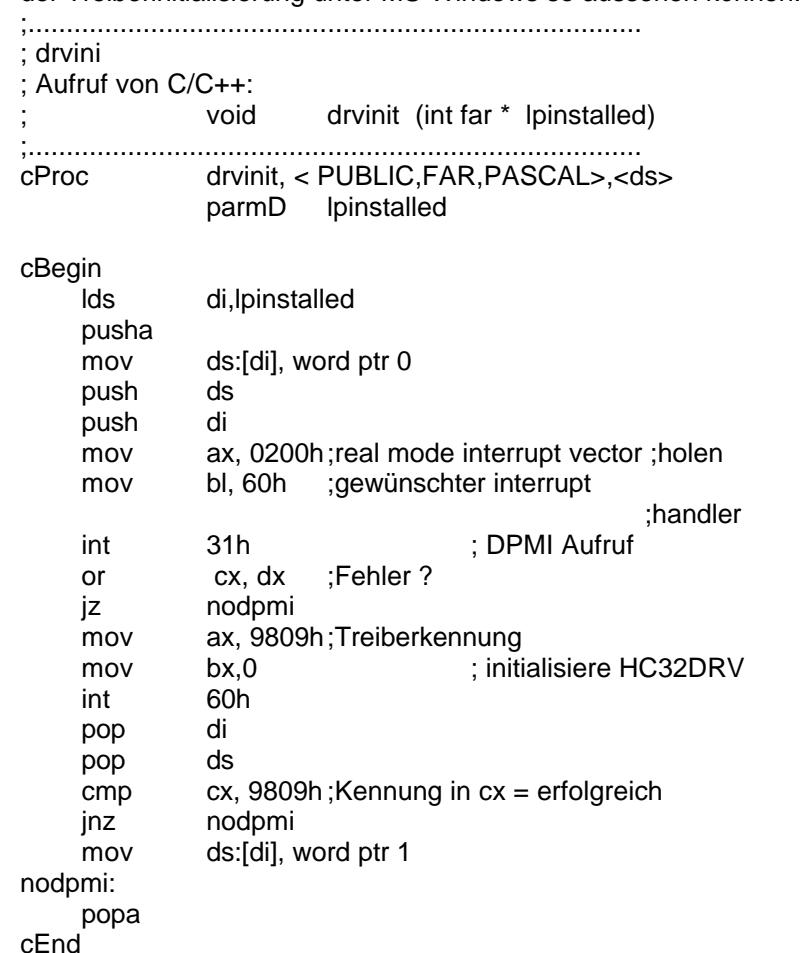

#### **4.8 Turbo Pascal für DOS 4.9 Turbo Pascal für Windows**

Auch in diesen Sprachen kann von einem Inline-Assembler gebrauch gemacht werden. Wenn die Kommentare durch die in Pascal gültige Syntax ersetzt läßt sich das Beispiel aus Abschnitt 3.2.6. übernehmen.

Sequentielle Daten können so gelesen werden:

```
procedure ReadBuffer8Bit (xres,yres,basis : integer;);
var buffer: array[1..xres,1..yres] of integer;
x,y : integer;
```

```
begin
for y:=1 to yres+1 do
begin
for x:=1 to xres+1 do
               begin
              puffer [x,y] := portw [basis];
               end
end
.
```
#### . end;

Beachten Sie bitte, daß die Variable xres für 8-bit Daten nur den halben Wert der X-Auflösung haben darf. Es werden 16 - bit - Worte mit jeweils 2 Grauwertpixel gelesen.

#### **5 Updates**

Die Vergabe von Versionsnummern für die HC-32 Treiber erfolgt in Anlehnung an die gesamte FG-30 Serie. Globale Treibereigenschaften werden ab einer bestimmten Versionsnummer für alle Produkte der FG-30 Serie wirksam.

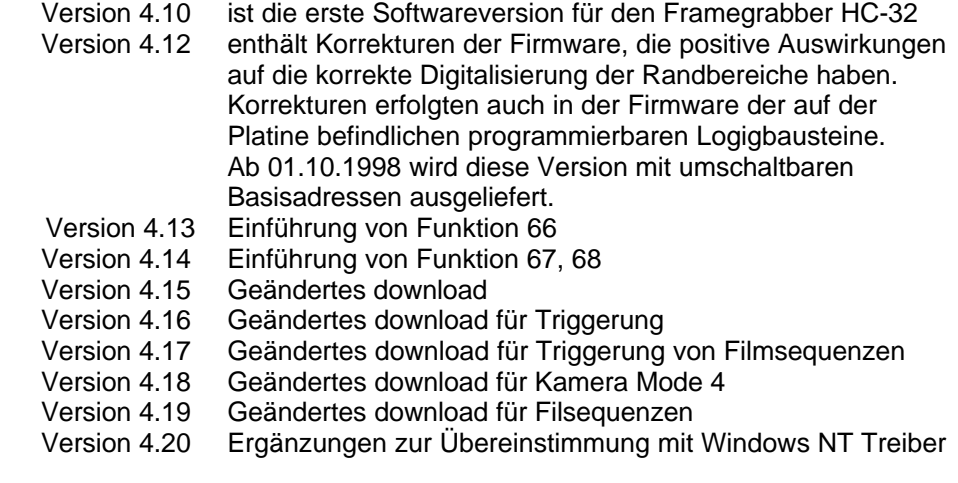

Firmwareänderungen:

Alle Systeme sind zu allen späteren Softwarevarianten vollständig kompatibel.

Auf Wunsch kann ihr vorhandener HC-32 mit beigelegten Rückporto (Deutschland 10,00 DM, Europa 35,00 DM oder a.A.) zur Firmwareaktualisierung an uns eingeschickt werden.

#### **6 HaSoTec - Lizenzvertrag**

Nachstehend sind die Vertragsbedingungen für die Benutzung von HaSoTec-Hardware und HaSoTec-Software durch Sie, den Anwender, aufgeführt. Durch Öffnen der Verpackung von Datenträgern oder von mit Datenträgern gelieferten Computerplatinen, sowie mit der Erteilung von Softwareentwicklungs- und Installationsaufträgen erklären Sie sich mit diesen Vertragsbedingungen einverstanden. Sofern Sie mit den Bedingungen nicht einverstanden sind, geben Sie bitte das Produkt in ungeöffneter Verpackung und alle anderen Teile des erworbenen Produktes einschließlich allen schriftlichen Materials unverzüglich dort zurück, wo Sie das Produkt erworben haben. Sie erhalten dann den vollen Kaufpreis erstattet. Softwareentwicklungs- und Installationsaufträge sind vom Rückgaberecht ausgeschlossen.

#### **1. Vertragsgegenstand**

Gegenstand des Vertrages sind die auf beiliegenden Datenträgern aufgezeichneten Computerprogramme, Computerplatinen, sowie die Bedienhandbücher und sonstiges mitgeliefertes Material. Die Computerprogramme werden im folgenden auch als "Software", die von HaSoTec entwickelten und gelieferten Computerplatinen auch als "Hardware" bezeichnet.

#### **2. Nutzungsrecht**

HaSoTec gewährt Ihnen für die Dauer dieses Vertrages das einfache, nicht ausschließliche und persönliche Recht, die Software auf einem einzelnen Computer an einem einzelnen Bildschirmarbeitsplatz zu verwenden. Als Lizenznehmer dürfen Sie die Software in körperlicher Form, gespeichert auf einem Datenträger oder über ein lokales Datennetz von einem Computer auf einen anderen überspielen. Dabei muß sichergestellt sein, daß die Software zu irgendeinem Zeitpunkt immer nur auf einem einzelnen Computer genutzt wird und die unter 4. aufgeführten Beschränkungen eingehalten werden.

#### **3. Erweiterte Lizenzeinräumung**

Sofern HaSoTec für Teile der Software entsprechende Nutzungsrechte einräumt, können Sie diese Teile ändern und in von Ihnen erstellte Programme einbinden. Eine Weitergabe ist nur in kompilierter Form als Bestandteil Ihres Programmes möglich. Dazu ist der Copyright-Vermerk von HaSoTec in Ihr Programm mit aufzunehmen. HaSoTec ist bezüglich aller Ansprüche und Kosten, die auf den Gebrauch und der Verteilung dieses Programms zurückzuführen sind, freizustellen.

#### **4. Urheberrecht**

Die Software ist Eigentum von HaSoTec oder dessen Lieferanten. Sie erhalten mit dem Erwerb nur Eigentum an den körperlichen Datenträgern. Von der Software darf ausschließlich für Sicherungs- und Archivierungszwecke eine Kopie angefertigt werden.

HaSoTec behält sich alle Veröffentlichungs-, Vervielfältigungs-, Bearbeitungsund Verwertungsrechte an der Software, sowie Änderungen an der zukünftig unter gleichem Produktnamen gelieferten Hardware vor.

Es ist ohne schriftliche Einwilligung von HaSoTec untersagt:

- Die Software abzuändern, zu übersetzen, zu entkompilieren oder zu entassemblieren,
- der Hardware Schaltungsideen zu entnehmen oder in der Hardware enthaltene Firmware abzuändern, zu übersetzen, zu entkompilieren oder zu entassemblieren,
- das zum Produkt gehörende schriftliche Material zu kopieren,
- die Hardware oder Software zu vermieten oder zu verleasen.

Eine dauerhafte Übertragung von Hardware oder Software ist nur dann zulässig, wenn Sie keine Kopien der Software zurückbehalten und der Empfänger sich mit den Bestimmungen dieses Vertrages einverstanden erklärt.

#### **5. Gewährleistung**

HaSoTec gewährleistet, daß die Software für einen Zeitraum von 6 Monaten ab Empfangsdatum

im wesentlichen gemäß den begleitenden Bedienhandbüchern arbeitet. Der Kunde muß sicherstellen, daß beanstandete Mängel, nicht auf von Standards abweichende Computerhardware zurückzuführen ist. Die Gewährleistung wird von HaSoTec als Hersteller des Produktes übernommen und ersetzt oder beschränkt nicht etwaige gesetzliche Gewährleistungsoder Haftungsansprüche, die Sie gegenüber dem Verkäufer haben, von dem Sie Ihre Produktkopie erworben haben.

Der Gewährleistungsanspruch besteht nach Wahl von HaSoTec in der Rückerstattung des Kaufpreises oder in Ersatzlieferung. Dazu ist das gelieferte Material mit einer Kopie Ihrer Quittung vom Kauf an HaSoTec oder an den Händler, von dem es bezogen wurde, zurückzugeben. Wird der Mangel nicht innerhalb angemessener Frist behoben, so kann der Käufer nach seiner Wahl verlangen, daß der Erwerbspreis herabgesetzt oder der Kauf rückgängig gemacht wird. HaSoTec gewährleistet eine 6 monatige Garantie, die bis auf die Versandkosten kostenlos ist. Die Garantiebedingungen sind in der jeweiligen zum Produkt gelieferten Anwenderdokumentation enthalten.

HaSoTec gewährleistet nicht, daß die Hardware oder Software den speziellen Anforderungen des Käufers oder Nutzers genügt oder mit anderen vom Kunden gewählten Programmen zusammenarbeitet.

Jegliche Form von Gewährleistung kann erst mit der vollständigen Bezahlung des Produktes in Anspruch genommen werden.

#### **6. Haftung**

Mit Ausnahme von vorsätzlich oder durch grobe Fahrlässigkeit verursachte Schäden haften weder HaSoTec noch deren Lieferanten für irgendeinen Schaden, der auf die Verwendung der Software oder Hardware zurückzuführen ist. Dies gilt uneingeschränkt auch für entgangenen Geschäftsgewinn, Betriebsunterbrechungen, entgangene Geschäftsinformationen oder Datenverlust sowie für anderen finanziellen Verlust. Auf jeden Fall ist die Haftung von HaSoTec auf den Betrag beschränkt, den der Käufer für das Produkt

 bezahlt hat. Ansprüche, die auf unabdingbaren Bestimmungen des Produkthaftungsgesetzes beruhen, bleiben von dieser Haftungsbeschränkung unberührt.

#### **7. Dauer des Vertrages**

Der Vertrag läuft auf unbestimmte Zeit. Ihr Nutzungsrecht erlischt automatisch, wenn Sie eine der Bedingungen des Vertrages verletzen. In diesem Fall sind die Originaldatenträger, die Originalplatinen und alle Kopien der Software und Hardware einschließlich etwaiger abgeänderter Exemplare sowie das schriftliche Material zu vernichten.

#### **7 Erweiterte Rechte**

Alle zu den Updates und zur Platine gelieferten Quellcodes und Bibliotheken können zusammen mit Ihrem Softwareprodukt in compilierter Form solange lizenzfrei weitergegeben werden, wie sichergestellt ist, daß ausschließlich Original HaSoTec Framegrabber mit dieser Software zum Einsatz kommen. Eine weitere Verbreitung ist auszuschließen und wird strafrechtlich verfolgt.

Alle genannten Warenzeichen sind Warenzeichen der jeweiligen Hersteller